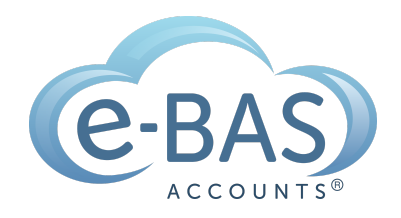

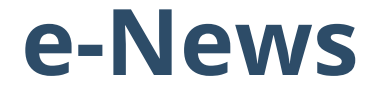

Monday, 7th August 2023 Newsletter No 106

# How to Series No 2 - How to Enter VicRoads Registration Bills

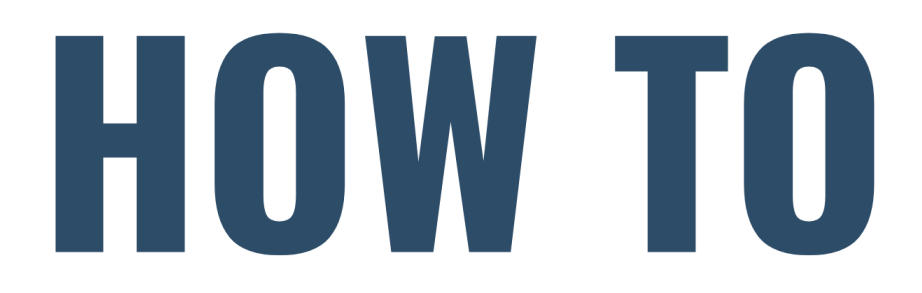

## **Bookkeeping Resource**

Last week, I started a bookkeeping resource series called "How To". Each week I will share instructions with you about how to enter some common transactions. I will be using Xero as the software, but don't worry if you use another software, the basic rules will still apply.

The second how-to is about how to enter a VicRoads registration expense/bill

**Step 1** - grab your VicRoads bill and go to the part where it shows you the breakdown of charges. It may look something like this:

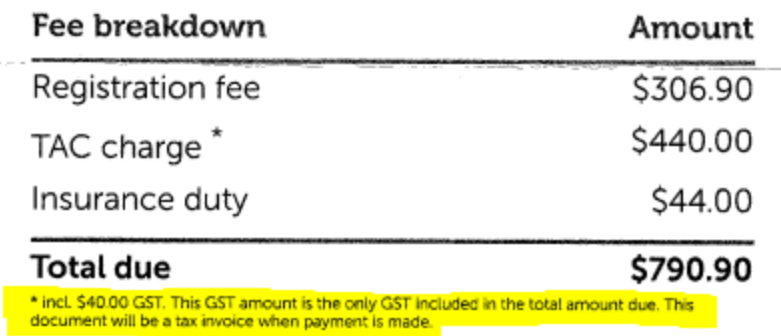

**Step 2** - Log into your software and go to the area where you add bills.

**Step 3** - Enter the VicRoads as the supplier, the relevant dates and the reference number or name as below:

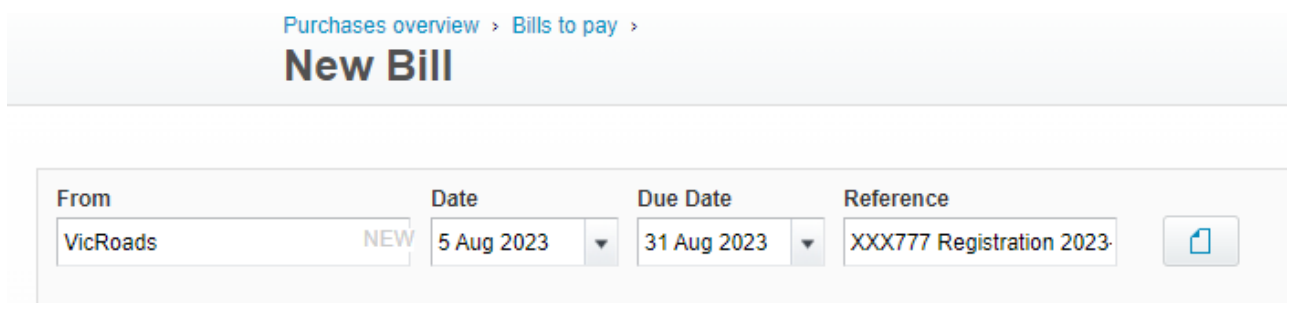

Step 4 - Enter a line in the bill for each charge shown on the bill. The registration fee is GST-free, the TAC charge includes GST and the insurance duty is BAS Excluded. If you are entitled to claim 100% of motor vehicle costs in your business, then you are able to claim the full GST amount on the TAC charge. Time and time again, I see clients entering the full amount of the registration expense as GST-free. While they are partly right, they are also missing out on claiming the GST of the TAC charge. Also, relevant here is the choice of account for expense coding - you may like a general account such as this one "Motor Vehicle Expenses", or you may like to split your costs out in a more detailed manner and have an account for each type of car expense, in this case "Motor Vehicle Registration". It just depends on how much detail you want to see in your profit and loss report.

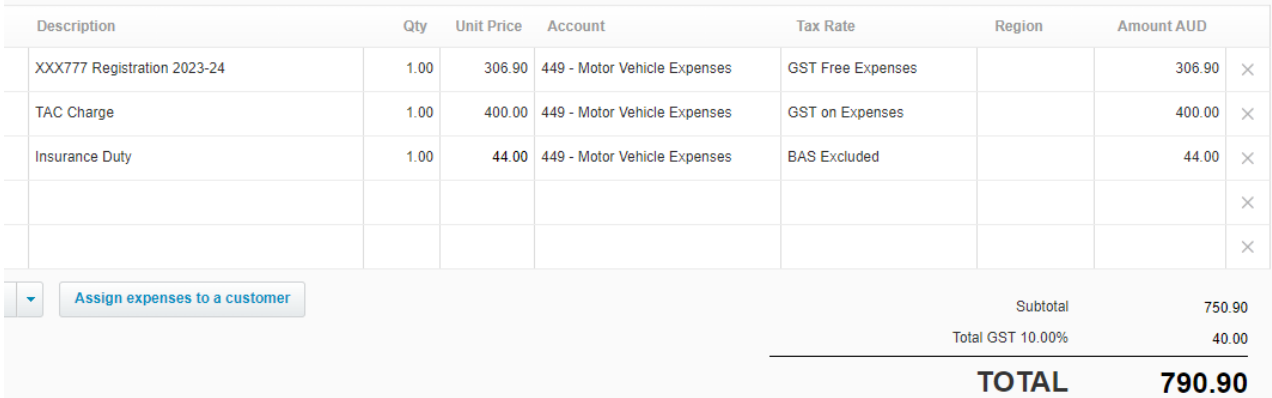

Step 5 - Check that the GST amount agrees with the VicRoads bill. In this case, it is \$40.00.

Step 6 - Approve the bill to ensure the expense is added to the accounts correctly.

So that's it for this week's "how-to". I hope you learned something new. One thing I'd like to add about VicRoads "bills" before I close off this newsletter, is that in order to obtain an actual bill, you do have to have an account with VicRoads. They used to send out the document in the mail, but not anymore, it's all online, like everything these days. Here's the link to [VicRoads](https://www.vicroads.vic.gov.au/online-services/sign-up-for-a-vicroads-online-account) where you can make an account if you haven't already done so.

#### Bonus Tip!

For any bookkeepers out there who know the pain of not ever receiving an actual VicRoads bill from clients (who probably don't know how to get it - see notes above), which makes data entry near-on impossible, here is the link to the  $\underline{\text{TAC}}$ [registration](https://www.tac.vic.gov.au/__data/assets/pdf_file/0004/758686/TAC-Premiums-2023_24.pdf) rates for FY24. This document provides the breakdown of TAC and insurance duty fees based on postcode and vehicle type. An excellent resource that I am sure you will use time and time again. You're welcome btw!

Next week I will show you how to enter a chattel mortgage loan. Until then, have a happy week.

# Latest Articles

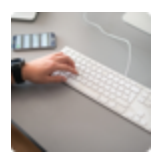

**Simple Cash Flow Tool** Download our new cash flow tool.

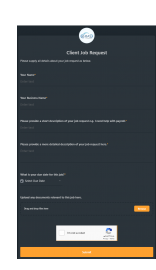

#### **Job Requests**

Learn how to submit job requests to us.

**TON OT INGLUDE** 

### **What NOT to include in Payslips for Paid Family & Domestic Violence Leave**

Something important to call out in relation to paying this leave is the information that is **prohibited** from being included on the employee's payslip.

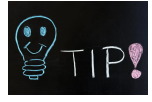

#### **Xero Tips & [Tricks](https://www.e-bas.com.au/xero-tips-and-tricks/)**

Here is my list of useful tips and tricks that I use when wrangling Xero. I'll try to keep adding new tips etc as I discover them. I hope you find them useful.

#### e-BAS Accounts

PO Box 3128 Grovedale VIC Australia 3216

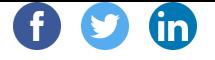

You received this email because you signed up on our website or you are our client.

[Unsubscribe](https://dashboard.mailerlite.com/preview/528165/emails/95645715536021183)

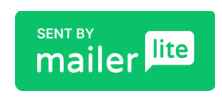